## Wie kann ich vergangene Push-Nachrichten noch einmal lesen?

Push-Nachrichten erscheinen nur kurz – manchmal liest man sie nicht richtig. Es gibt aber eine Möglichkeit, diese noch einmal wieder aufzurufen.

Geht einfach in der App-Startseite auf den Button Push, dann erscheint folgendes Fenster:

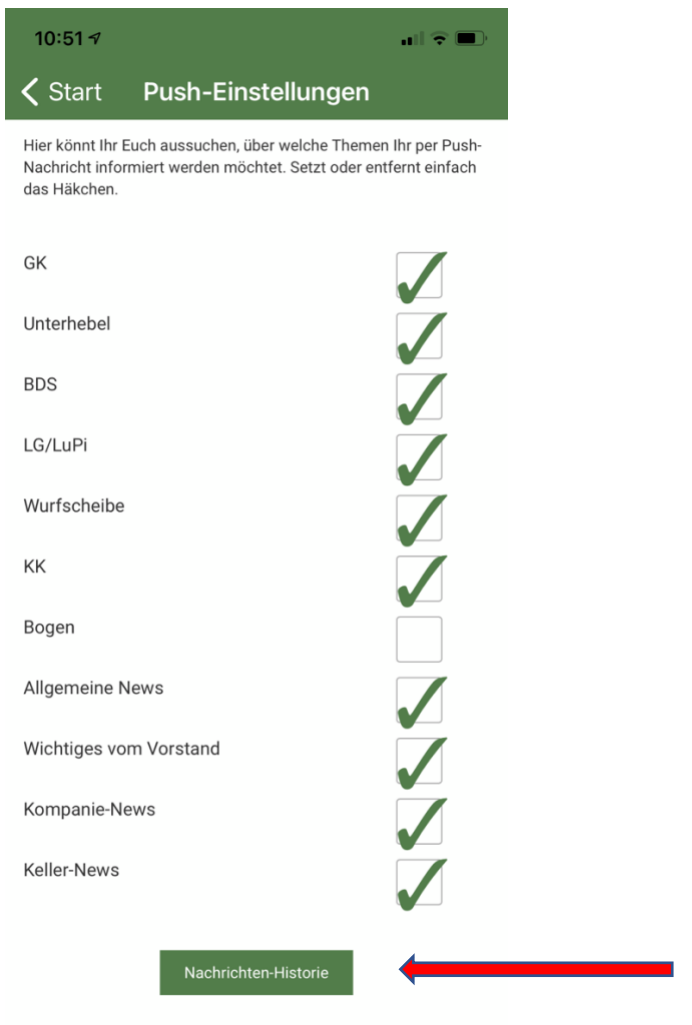

hierauf klicken und die empfangenen Nachrichten werden noch einmal angezeigt.